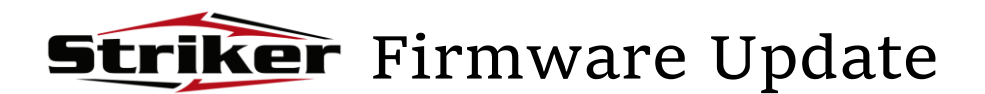

## **1**

Before proceeding with the OTA update, verify that the Striker:

- is connected to a wireless network with internet access.
- has a Battery charge greater than 30%

## **2**

## Go to **Settings System Additional system updates**  Press **Update**

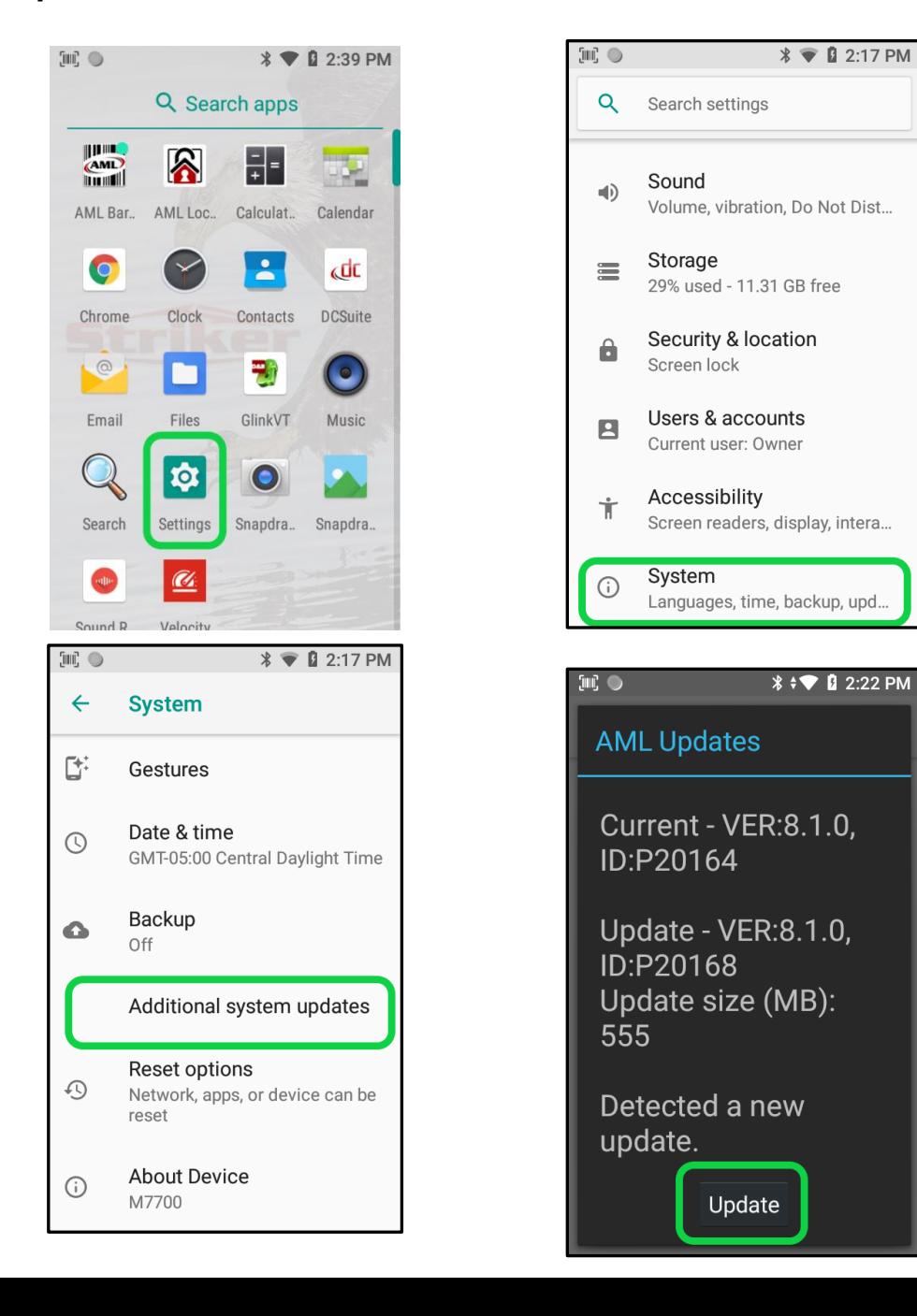

Allow a few minutes while the Striker downloads and installs the system update. **The Striker will reboot on its own upon successful completion***.* 

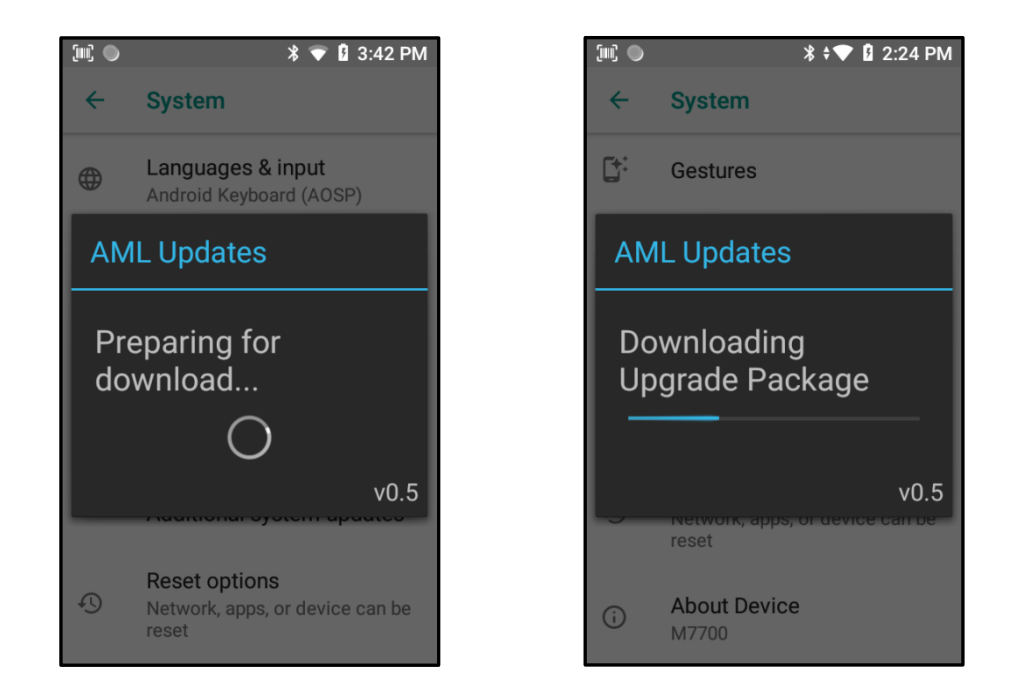

**4**

## Go to **Settings System About Device**

Verify **Build Number** has been updated

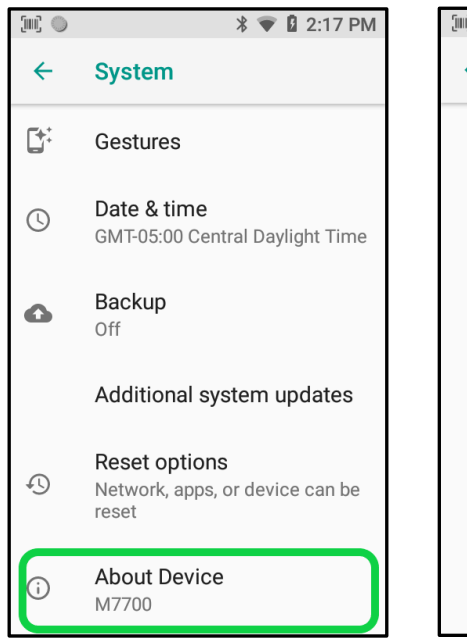

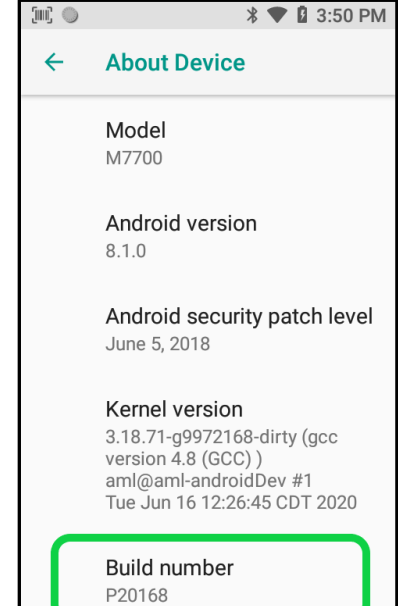

**3**